## **Texte pro Zahlweg**

In dieser Tabelle können Sie **Drucktexte zum Zahlweg** hinterlegen.

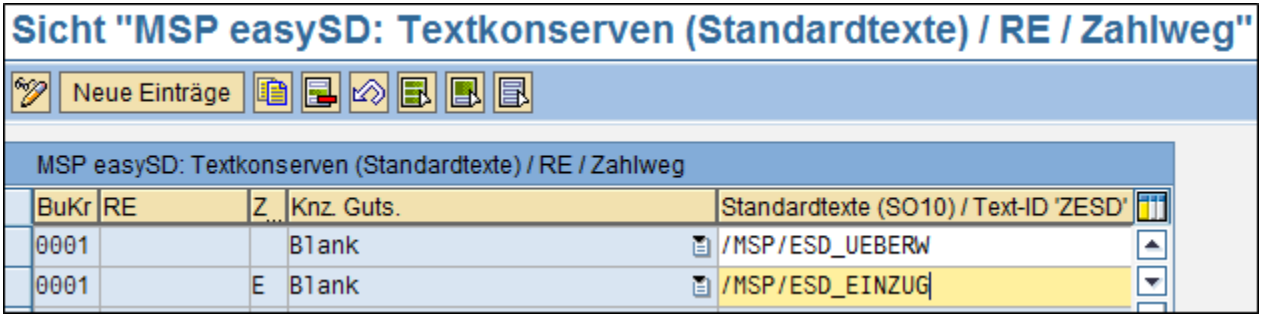

Mit Hilfe des Buttons "**ändern**" können Sie bestehende Einträge bearbeiten.

Über den Button "**neue Einträge**" können Sie weitere Drucktexte anlegen. Geben Sie dafür zunächst den Buchungskreis, bei Bedarf den Zahlungsempfänger und den jeweiligen Zahlweg an. Sie können hierfür die hinterlegten Suchhilfen verwenden. Geben Sie nun das Kennzeichen für die Gutschrift und den gewünschten Standardtext für den Zahlweg an.

## **Siehe auch:**

[Text pro Formulartyp und pro Kontoart](https://mspwiki.medien-systempartner.de/display/MK/Text+pro+Formulartyp+und+pro+Kontoart)

[Via SAPScript](https://mspwiki.medien-systempartner.de/display/MK/Via+SAPScript)

[Via MS Office Word](https://mspwiki.medien-systempartner.de/display/MK/Via+MS+Office+Word)